## 自宅でインターネットに接続できなくなったときに確認して頂きたいこと

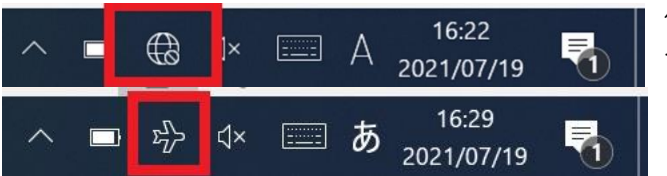

パソコンの画面右下にある地球の マークもしくは、飛行機のマークを クリックします。

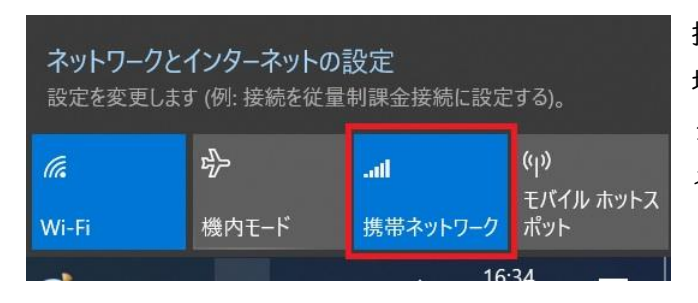

携帯ネットワークが図のように青くなっていない 場合は、携帯ネットワークをクリックしてください。 クリックしてから、2~3分待つと自動でインター ネットに接続します。

携帯ネットワークをクリックしてもつながらないこともあります。その場合は下記をお試しください。

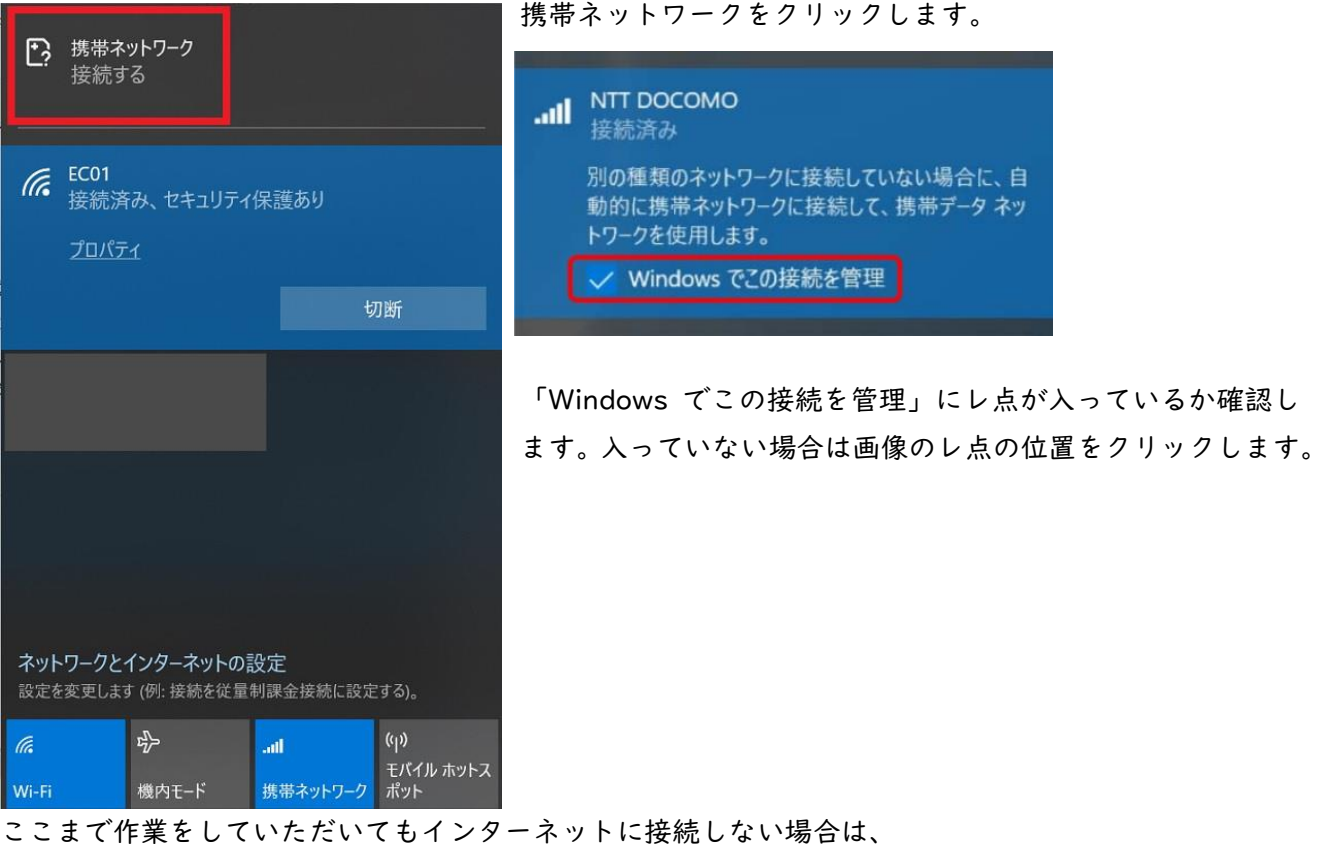

総合サービスデスク 0210-659-363 (平日 8:30~20:00)へご連絡をお願いし ます。